© C+ITEC AG. All rights reserved. Alle Informationen in diesem Dokument sind lediglich allgemeine Beschreibungen bzw. Leistungsmerkmale die sich, je nach Anwendungsfall und System - Programmierung oder durch technische Weiterentwicklungen, verändern können. Eine Verpflichtung besteht nur durch vertragliche Zusicherung. Stand: 2/2020

**C+ITEC AG** Dammer Weg 51 63773 Goldbach Tel.: +49 6021 4436-1100 E-Mail: vertrieb@citec-ag.de Web: www.citec-ag.de

**C+ITEC AG. Ihr ITK Full-Service-Systemhaus mit dem Plus**

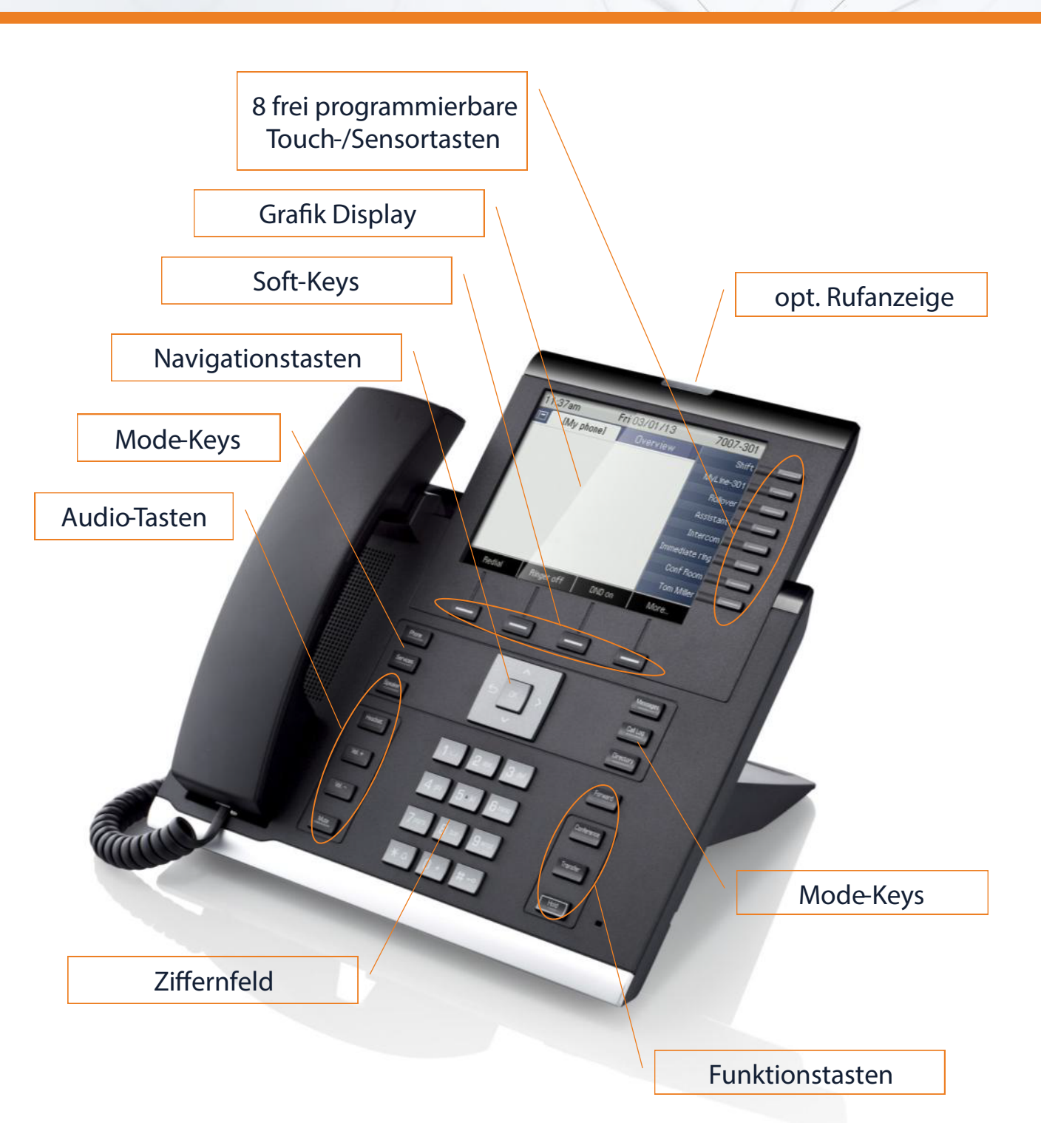

# Kurz-Anleitung OpenScape IP 55G

# **TELEFON EINSTELLEN**

#### *Ruftonlautstärke ändern*

Mode -Key **Services** drücken, **Einstellungen** und **Benutzer** auswählen und bestätigen. **Audio** auswählen und in **Einstellungen** Eintrag **Rufton** bestätigen. Mit den Audiotasten **Vol. +** oder **Vol. -** verändern Sie die Ruftonlautstärke und mit **Speichern** abschließen.

#### *Ruftonklangfarbe ändern*

Mode -Key **Services** drücken, **Einstellungen** und **Benutzer** auswählen und bestätigen. **Audio** auswählen und in **Einstellungen** Eintrag **Rufton** bestätigen. Mit dem Softkey **Editieren** wählen Sie den neuen **Rufton** aus und mit **Speichern** abschließen.

### A NRUFEN

*Mit abgehobenem Hörer wählen* **Hörer abheben** .

> Intern: **3-Stellige Rufnummer** \* eingeben. Extern: **0** und **Rufnummer** \* eingeben.

#### *Mit auiegendem Hörer wählen*

Intern: **3-Stellige Rufnummer** \* eingeben (evtl. ist der Softkey **intern** zu drücken\*) Extern: **0** und **Rufnummer** \* eingeben.

Freisprechen ist automatisch aktiviert.

Während eines Gesprächs können Sie einen zweiten Teilnehmer anrufen. Der erste Teilnehmer wartet.

Softkey **Rückfrage** drücken.

**Zweiten Teilnehmer** anrufen.

Mit dem Auflegen ist das Gespräch verbunden.

In den Ruflisten (Entgangen, Angenommen, Gewählt) werden alle Anrufe und gewählte Rufnummern Ihres Telefons, zeitlich sortiert, protokolliert. Modekey **Call log** drücken. Es werden die Listen angezeigt: Unbeantwortete (entgangen), die zuletzt gewählten, angenommene und umgeleitete Anrufe. Modekey **Call log** drücken bis die gewünschte Liste aktiv ist.

# RUFLISTEN NUTZEN

Falls die Rückfrage nicht angenommen wird, Softkey **zurück zum Wartenden** drücken. Um die Rückfrage zu beenden drücken Sie den Softkey **beenden und zurück** .

# ZWISCHEN ZWEI GESPRÄCHEN WECHSELN

**Voraussetzung:** Sie haben während eines Gesprächs einen zweiten Teilnehmer angerufen oder einen Zweitanruf angenommen.

*Zum jeweils wartenden Teilnehmer wechseln:*

Bei Anrufen vom gleichen Anrufer wird nicht jedes Mal ein neuer Eintrag in der Anrufliste erzeugt, sondern nur der letztgültige Zeitstempel für diesen Anrufer aktualisiert. Über drücken der angezeigten Softkeys haben Sie die Möglichkeit den Eintrag:

Softkey **Makeln** auswählen.

*Aktuelles Gespräch beenden und zurück zum Wartenden:*

Softkey **zurück zum Wartenden** auswählen.

*Konferenz aus einem Einzelgespräch einleiten* Sie erhalten einen Anruf **oder** Sie rufen einen Teilnehmer an. Softkey **Konferenz einleiten** auswählen. **Dritten Teilnehmer** anrufen. Softkey **Konferenz** drücken.

Sie können die Konferenz bis zu insgesamt 5 Teilnehmer erweitern. .

### 3. RÜCKFRAGE UND V ERBINDEN

## 5. K ONFERENZEN FÜHREN

Hinweis: Die Beschreibungen der Telefonie-Funktionen gelten in Verbindung mit einer OpenScape Business-Lösung. Diese Anleitung enthält lediglich eine sehr enge Auswahl an Funktionen. Alle Leistungsmerkmale finden Sie in der Herstelleranleitung.

Wenn Sie einen externen und/oder internen Anruf nicht annehmen können, wird dieser Anrufwunsch in der Rufliste "Entgangen" gespeichert. Jeder Anruf wird mit einem Zeitstempel versehen. Die Anzeige beginnt mit dem aktuellsten, noch nicht abgefragten Eintrag der Liste.

anzurufen

Details abzufragen löschen

kopieren

alles löschen

*Einrichten einer individuellen Tastenbelegung 1* Sie können die freiprogrammierbaren Tasten mit häufig genutzten Funktionen, Rufnummern oder Prozeduren belegen. *Einrichten einer Zielwahltaste*

Gewünschte **Taste** lange gedrückt halten, Funktionstaste **Tel Funktion zuordnen** und danach **Tastenbelegung** bestätigen. Die zu belegende Sensortaste drücken und mit **Taste ändern** dann **Ziele** bestätigen. Bei **Rufnummer** bitte die **Zielrufnummer** eintragen und bestätigen (bei externen Nummern Eingabe immer mit 0 für Amt). Mit Auswahl **Tastenbeschriftung** kann der Taste ein Display -Namen gegeben werden. Mit **beenden**  wird der Vorgang abgeschlossen.

*Schnelleinrichten einer Umleitung aller Anrufe* Funktionstaste **Forward** drücken und die **Zielrufnummer** eingeben, mit dem Softkey **Umleit** . **setzen** bestätigen. Die Rufumleitung ist aktiviert. Zum Ausschalten der festen Umleitung leuchtende **Forward** Funktions -Taste drücken.

*<sup>1</sup> Das Einrichten individueller Tastenbelegung z. B. AUL oder Headset ist möglich, die Programmierung jedoch je System unterschiedlich.*

\* individuelle Abweichungen möglich

# 6. EINSTIEG IN DIE RUFLISTEN

# 8. TASTENBELEGUNG

# 9. UMLEITUNGEN